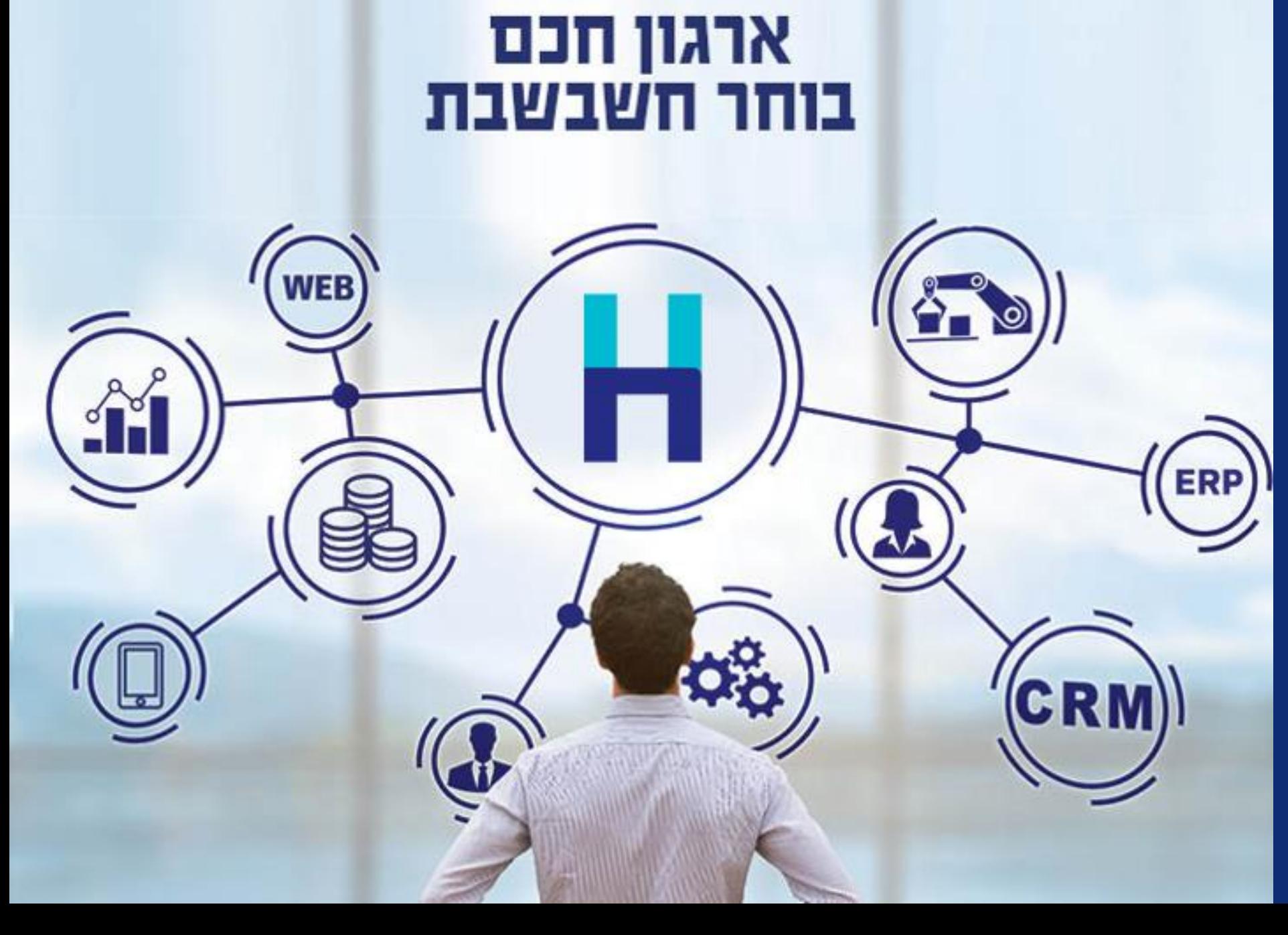

**מודל חשבוניות ישראל**

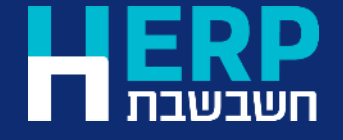

## לוח זמנים

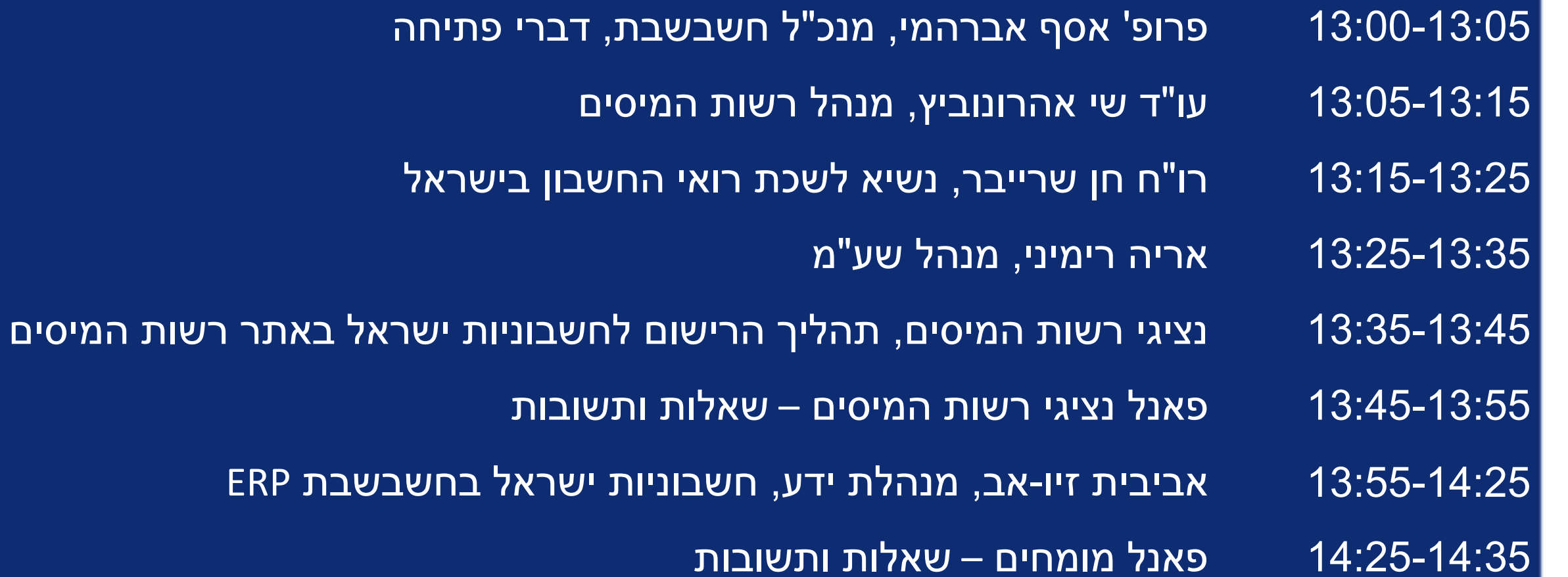

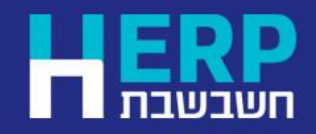

## שלבים מקדימים

- [דרישות חומרה](https://h-erp.co.il/%D7%9E%D7%99%D7%93%D7%A2-%D7%9C%D7%9C%D7%A7%D7%95%D7%97%D7%95%D7%AA/%D7%A9%D7%90%D7%9C%D7%95%D7%AA-%D7%A0%D7%A4%D7%95%D7%A6%D7%95%D7%AA/%D7%93%D7%A8%D7%99%D7%A9%D7%95%D7%AA-%D7%97%D7%95%D7%9E%D7%A8%D7%94/) יש לוודא שהמחשוב בעסק עומד בדרישות החומרה המפורסמות באתר חשבשבת.
	- האם אתם עובדים [במהדורת חשבשבת 2023](https://downloads.h-erp.co.il/files/QA/AboutHas.pdf) 1SP ?
		- [רישום לשירותים דיגיטליים](https://secapp.taxes.gov.il/srRishum/main/openPage) באתר רשות המיסים.
	- [בקשה להרשאה לקבלת מספר הקצאה ל](https://secapp.taxes.gov.il/logon/LogonPoint/tmindex.html)חשבוניות ישראל / קבלת תרומה.

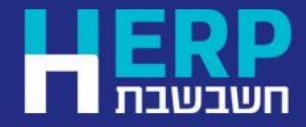

## קבלת טוקן בחשבשבת

- קבלת מספר הקצאה מחייבת קבלת טוקן בחשבשבת. •
- פעולה זו מבצעים טרם הפקת המסמכים הדורשים הקצאה.
	- לטוקן יש תוקף. יש לשוב על פעולה זו כאשר התוקף פג.
- עובדים ברשת? פעולה זו מבצעים מתחנה אחת<br>ברשת.

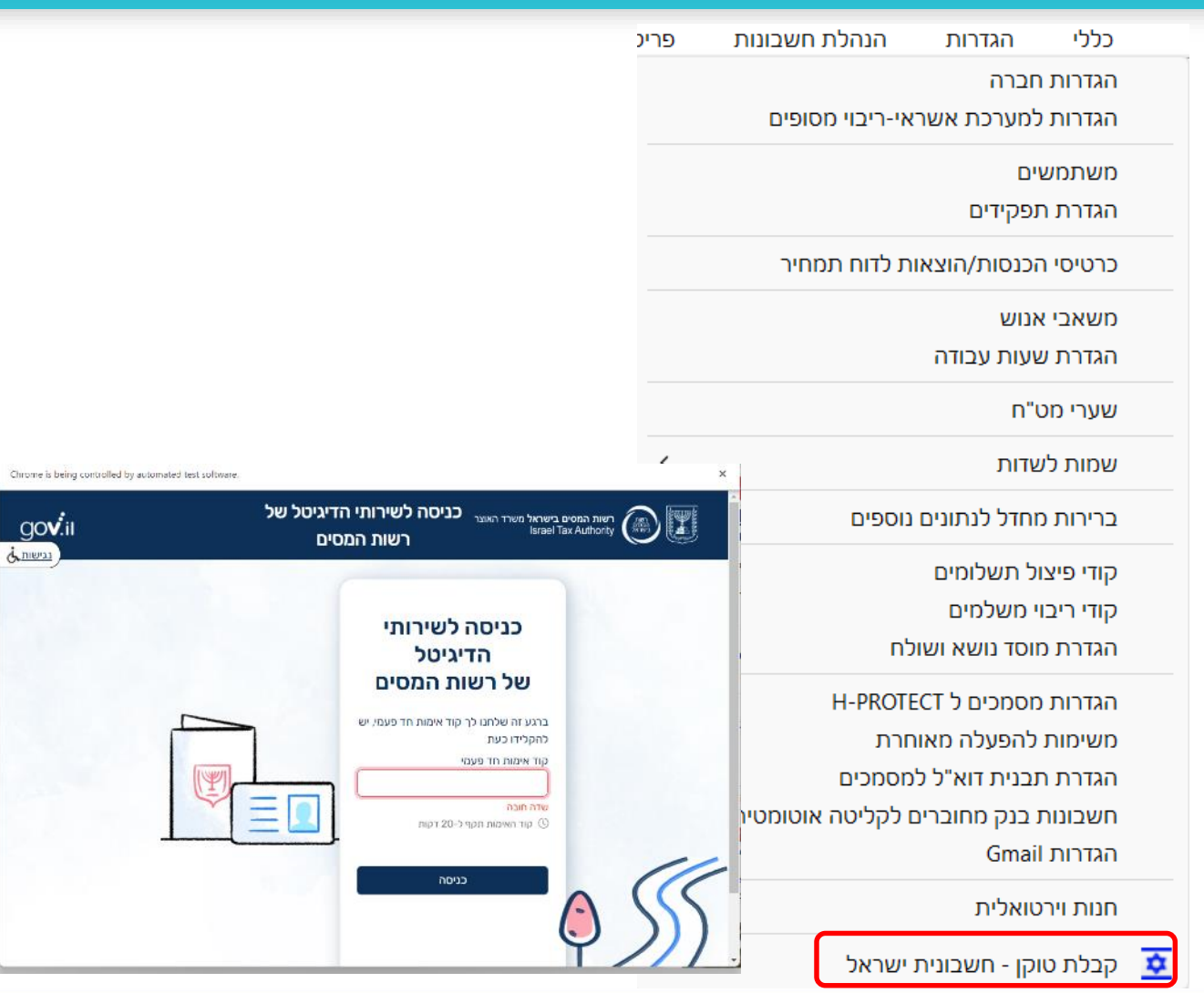

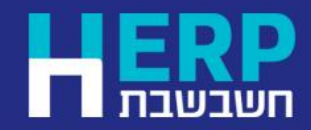

**חשבונית ישראל** תפריט: **כללי < קבלת טוקן –**

## חשבוניות ישראל

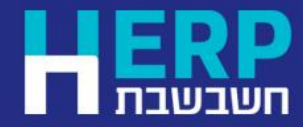

www.H-erp.co.il

https://downloads. h [-erp.co.il/files/IsrInv/IsrInv.pdf](https://downloads.h-erp.co.il/files/IsrInv/IsrInv.pdf)

## תנאים לקבלת הקצאה עבור חשבוניות מס

- חשבונית מס חייבת במע"מ. נכללים סוגי המסמכים הבאים: חשבונית מס, חשבונית מס קבלה, חשבונית מס ריכוז, חשבונית מס שיריון, חשבונית מס משגור, תלוש מכירה, חשבונית מס, חשבונית ריכוז וחשבונית מס קבלה עבור חיוב שעות ושכירות. חשבונית מס וחשבונית מס קבלה עבור חיובים קבועים )חוזים(.
- הקצאה אוטומטית עבור חשבונית שבה הסכום נטו, לאחר הנחות, ולפני מע"מ << 25,000 ש ומעלה. הסכום מתייחס רק לפריטים חייבים במע"מ.
	- מספר עוסק מורשה או ח.פ. של החברה מעודכנים בהגדרות חברה.
		- החשבונית כוללת מספר עוסק מורשה של הלקוח.

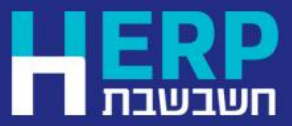

## אופן קבלת ההקצאה בהפקת חשבוניות מס

- התוכנה יוצאת לקבלת הקצאה אוטומטית ובאופן שקוף למשתמש בעת בחירה בכפתור **הפקה**, עבור מסמכים שעונים על התנאים שפורטו.
	- מספר ההקצאה מודפס על גבי המסמך מתחת למספר האסמכתא של החשבונית. 9 התווים מימין מודגשים.
		- ניתן להציג את מספר ההקצאה באמצעות לחיצה על כפתור **קובץ קבוע**. המספר מופיע בשדה מס' הקצאה, מתחת לשדה מזהה של המסמך.

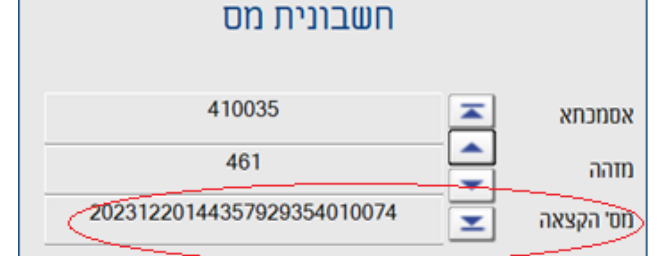

• מספר ההקצאה נרשם גם בפקודת היומן שנוצרת במנה .9999

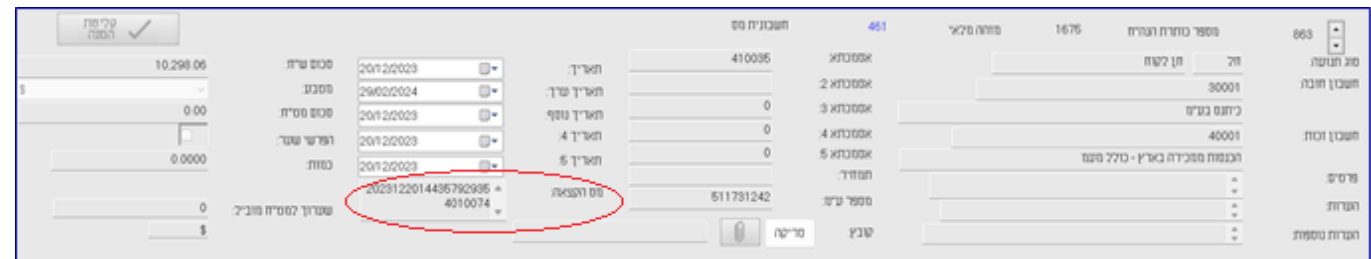

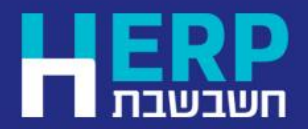

תפריט: **מסמכים < מכירות**

## כיצד נוהגים אם לא התקבלה הקצאה לחשבונית?

- אם בעת הפקת המסמך לא התקבלה הקצאה, ניתן לשוב ולבקש הקצאה עבור מסמך ספציפי או באופן מרוכז.
- דוגמאות למקרים בהם לא תתקבל הקצאה: חסר מספר עוסק מורשה, אין גישה לאינטרנט.
	- מדפדפים למסמך שהופק באמצעות לשונית **דפדוף**.
		- לוחצים על כפתור לוח השנה כפתור זה מוצג רק כאשר למסמך לא התקבלה הקצאה.
			- אם חסר מספר ע.מורשה יש לעדכן תחילה את מספר העוסק ורק לאחר מכן לבחור בכפתור הקצאה.

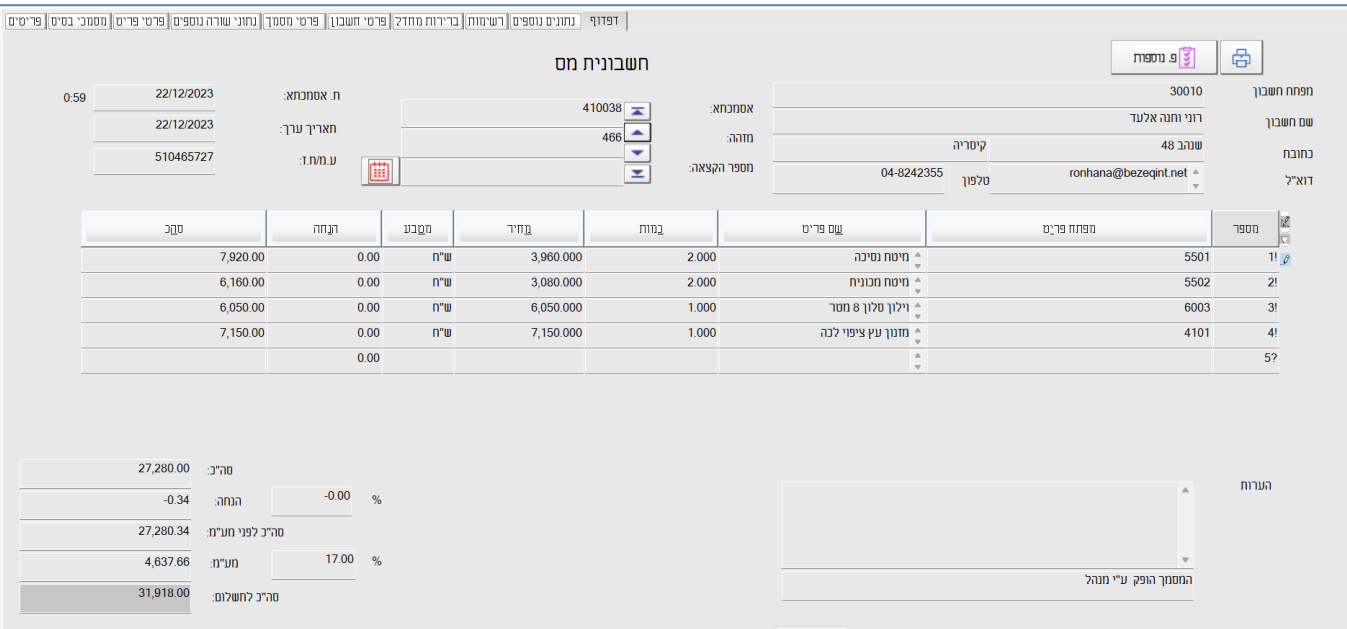

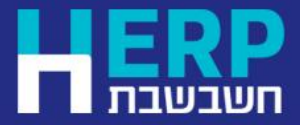

תפריט: **מסמכים < מכירות < סוג מסמך רצוי < דפדוף**

## קבלת הקצאה לקבוצת מסמכים

- אם לא התקבלה הקצאה לקבוצת חשבוניות, ניתן לבקש הקצאה למסמכים באופן מרוכז.
- יש להיכנס לסוג החשבונית הרצויה, לבחור בלשונית **דפדוף** ובתפריט **פעולות נוספות < קבלת מספרי הקצאה לקבוצת מסמכים.**

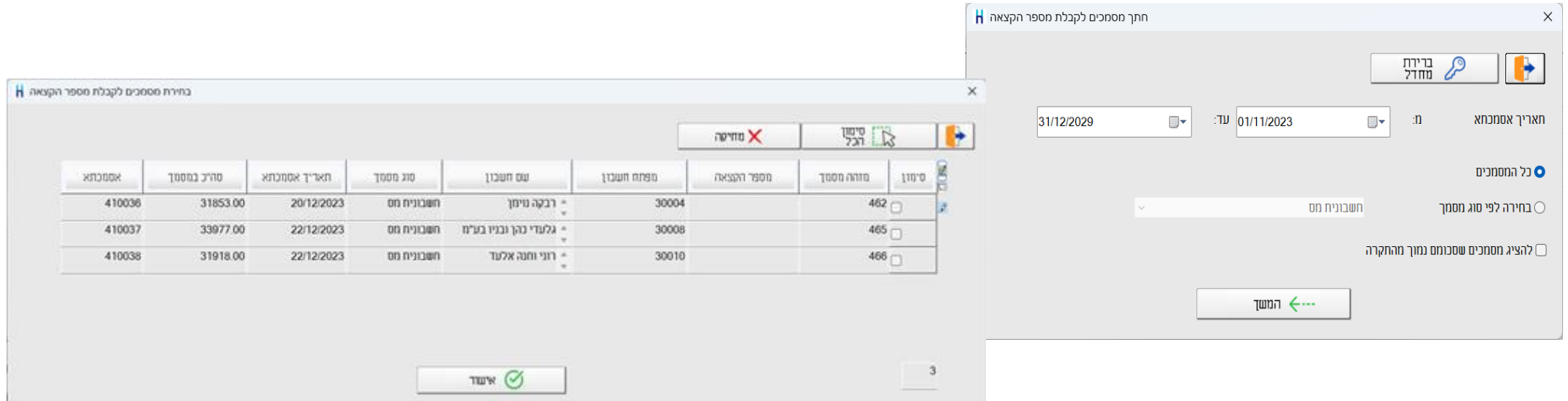

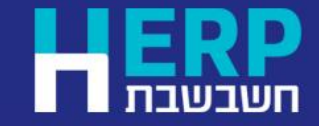

תפריט: **מסמכים < מכירות < סוג מסמך רצוי < דפדוף < פ.נוספות < קבלת מספרי הקצאה לקבוצת מסמכים**

## עדכון מספר הקצאה בחשבוניות רכש

• למסמך חשבונית רכש נוסף השדה מספר ההקצאה

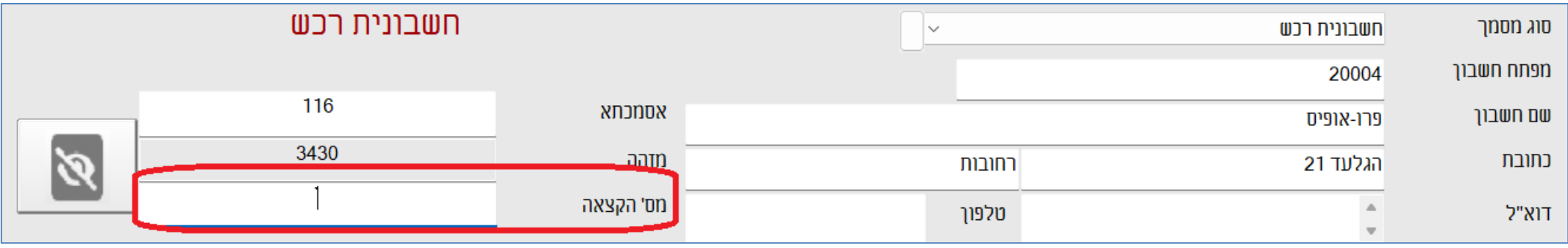

- שדה זה פתוח לעדכון וניתן לרשום בו את מספר ההקצאה שמופיע על חשבונית הרכש שקיבלתם מהספק.
	- המספר יתעדכן בפקודת היומן וידווח בדוח מע"מ מקוון 874PCN.

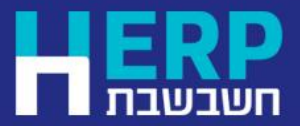

## פורמט הדפסה

• מספר הקצאה התווסף לפורמטי ההדפסה: עברי ואנגלי.

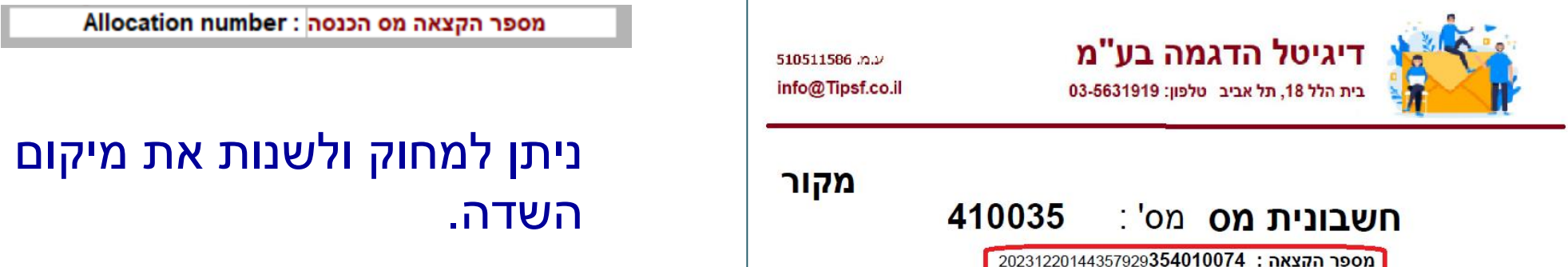

- ניתן להוסיף את השדה **מספר הקצאה מס הכנסה** באמצעות מחולל המסמכים של חשבשבת, הוסף שדה מסוג < קובץ כותרת מסמך.
	- ניתן להוסיף את השדה באופן אוטומטי לכל פורמטי ההדפסה הקיימים, כולל הדוגמאות, באמצעות התוכנית **עדכון מספר הקצאה בפורמטי הדפסה**.

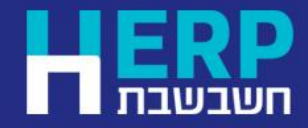

## מספר הקצאה במערכת הנה"ח

#### מספר הקצאה התווסף לכל האפשרויות הבאות:

• הגיליון הדינמי של פקודת יומן בשיטה המקוצרת והמפורטת.

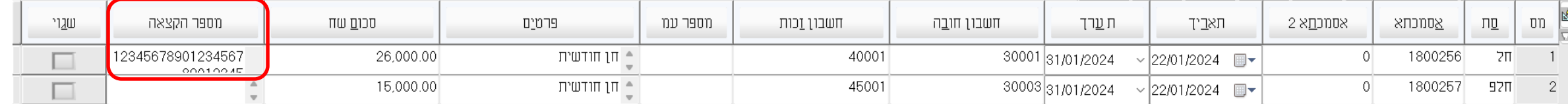

- תיקון תנועות הנה"ח.
	- דוח מע"מ 874Pcn.
- אשף ומחולל הדוחות הבאים: איתור תנועות וכרטסת הנה"ח ומלאי, תנועות מע"מ שנאספו וששודרו.
	- הגליון הדינמי של ניתוח כרטיסים ידני.
		- יבוא ויצוא נתונים לרו"ח
	- ממשקים: ממשק יבוא ויצוא תנועות הנה"ח / מסמכים.

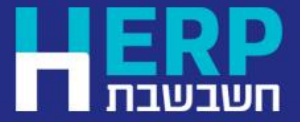

תפריט: **הנהלת חשבונות**

# קבלות תרומה

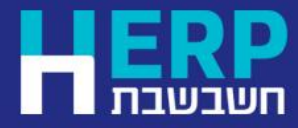

www.H-erp.co.il <https://downloads.h-erp.co.il/files/IsrInv/RecDon.pdf>

## קבלות עבורן מתקבלת הקצאה

קבלת מספר הקצאה לקבלת תרומה מתבצעת בכל הפקה של המסמכים הבאים:

- קבלת תרומה
- העברה ישירה קבלת תרומה
	- חשבון קבלת תרומה
		- ביטול קבלה

הקצאה מתקבלת עבור כל סכום בקבלת תרומה.

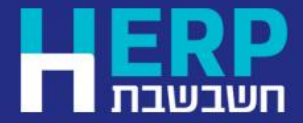

תפריט: **מסמכים < קבלות**

## תנאים לקבלת הקצאה

- יש להגדיר בהגדרות חברה את השדה: **מספר להגדרות תרומה** של החברה. יש לרשום בסעיף זה את מספר אישור הנציבות. בעת הפקת קבלת תרומה תודפס בתחתית הקבלה ההערה הבאה: 'תרומה מוכרת לצורך מס הכנסה לפי סעיף 46 לפקודת מס הכנסה ובהתאם לאישור הנציבות מס' XXXXXX'.
	- קבלת תרומה תכלול אמצעי תשלום אחד בלבד: מזומן, שקים או אשראי.
- בקבלת תרומה באמצעי תשלום שקים, כל תאריכי הפירעון של השקים יהיו לאותה שנת מס.
	- קבלת תרומה באמצעי תשלום אשראי, תכלול כרטיס אשראי אחד.
- בהפקת קבלת תרומה וחשבון תרומה, שבהם התשלום התקבל באמצעות העברה ישירה, חובה לציין את פרטי חשבון הבנק של הלקוח. אם פרטי הבנק מעודכנים בכרטיס החשבון התוכנה שולפת אותם, אחרת יש לציין את הפרטים ידנית. ללא פרטים אלו לא תתקבל מספר הקצאה.

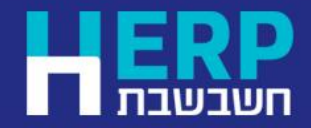

## אופן קבלת הקצאה בקבלת תרומה

- ההקצאה מתקבלת באופן שקוף למשתמש בעת הפקת קבלת תרומה.
- מספר ההקצאה נשמר בתוכנה ומופיע בהפקת המסמך מתחת למספר הקבלה. ניתן לראות את מספר ההקצאה באמצעות דפדוף בקובץ הקבוע.

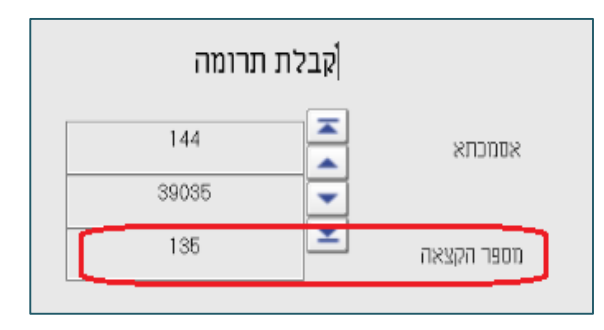

• מספר ההקצאה נרשם גם בפקודת היומן שנוצרת במנה .9999

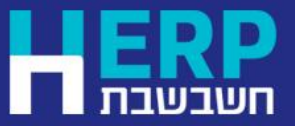

## כיצד נוהגים אם לא התקבלה הקצאה בקבלת תרומה?

- נכנסים למסמך הרלוונטי.
- בוחרים בכפתור **קובץ קבוע** ומדפדפים לקבלה.
- בחלק התחתון של המסך בוחרים בכפתור **הקצאה מספר**.

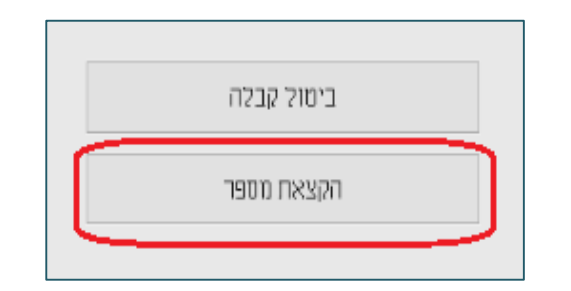

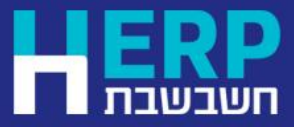

תפריט: **מסמכים < קבלות < סוג מסמך רצוי < קובץ קבוע < הקצאה מספר**

## ביטול קבלת תרומה

- הקצאה ניתנת גם בעת הפקת ביטול קבלת תרומה, אם לקבלת התרומה המקורית התקבל מספר הקצאה.
	- הביטול מתבצע מתוך קבלת התרומה שהופקה. הביטול יגרור את הפקת המסמך הבא: **הוצאה מהקופה <** בעת ביטול קבלת מזומן או קבלת שקים **הפקדת אשראי <** בעת ביטול קבלת אשראי
		- במסמך ביטול קבלה מספר הקבלה המבוטלת מופיע הן במסמך המופק והן בשדות: אסמכתא 2 ופרטים של פקודת היומן.

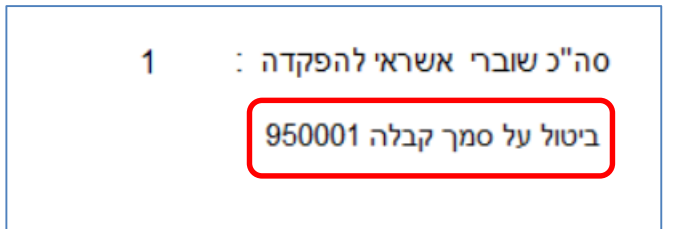

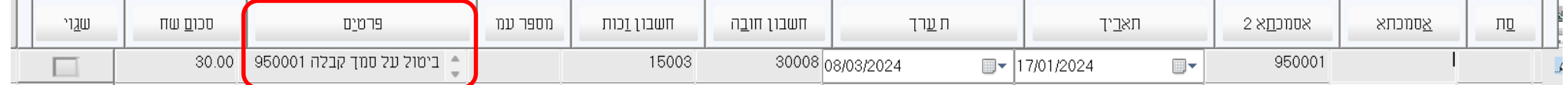

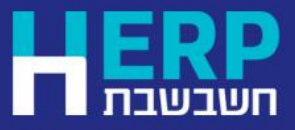

תפריט: **מסמכים < קבלות < סוג מסמך רצוי < קובץ קבוע < ביטול קבלה**

## **H-WEB חשבשבת**

- גם חשבשבת בענן, WEB-H מבית חשבשבת, כוללת אפשרות לקבלת מספרי הקצאות בחשבוניות מס וקבלות תרומה.
	- מספרי ההקצאה נכללים בגרסה המלאה ובתצוגת טאבלט עבור עובדים המפיקים מסמכים במהלך ביקור אצל לקוחותיכם.

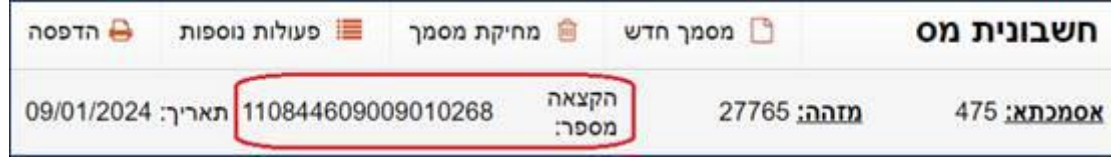

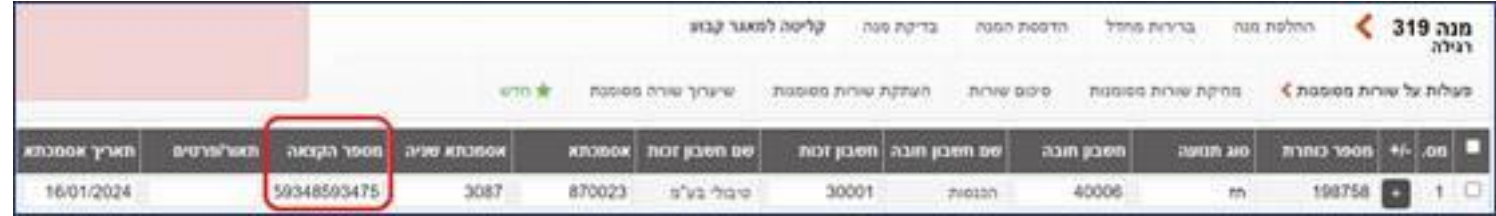

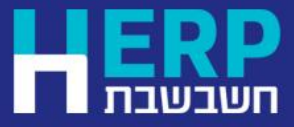

## כלים לשימושכם

• אתר חשבשבת עומד לשירותכם ובו ריכוז כל המידע הרלוונטי למערכת חשבוניות

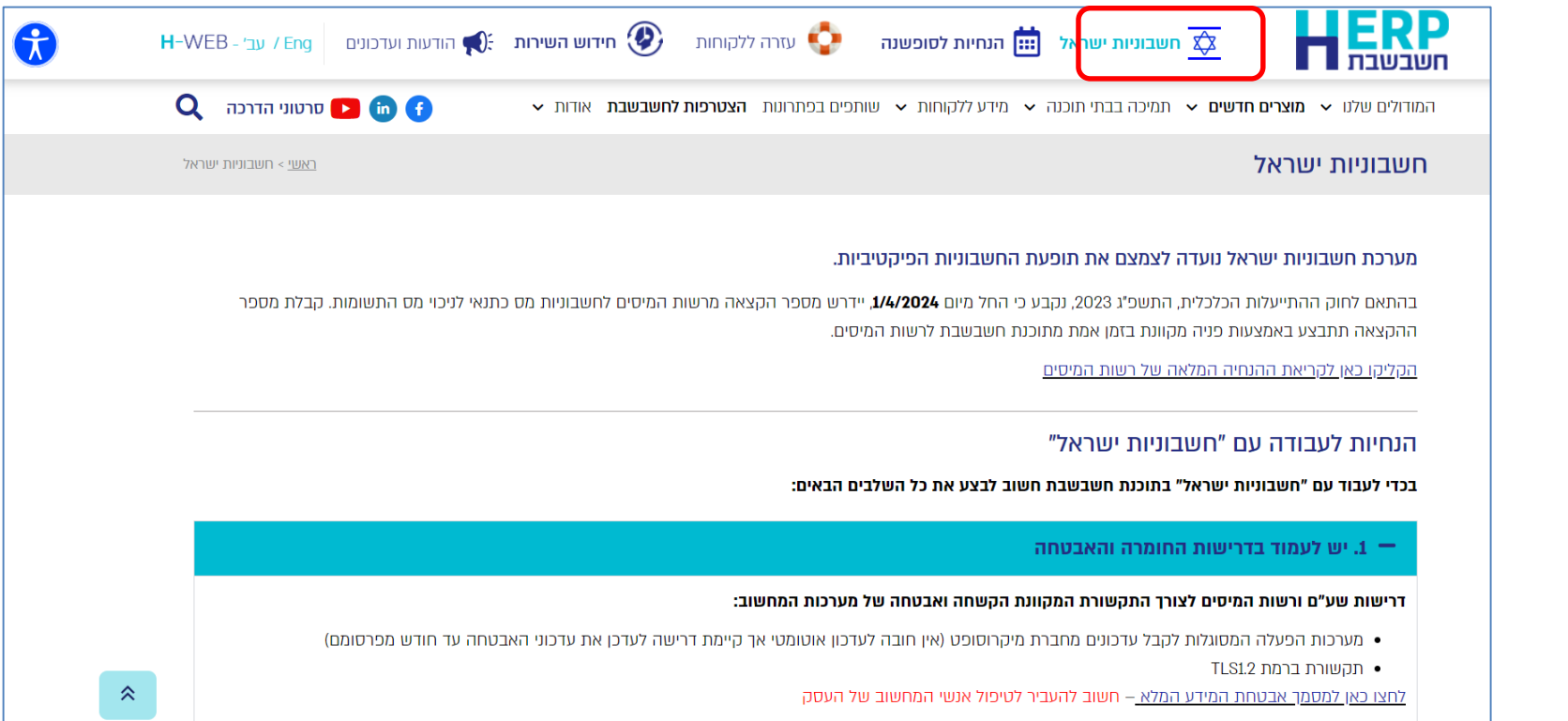

• [שאלות ותשובות ללקוחות חשבשבת:](https://downloads.h-erp.co.il/files/IsrInv/IsrInvCQ.pdf) -https://downloads.h erp.co.il/files/IsrInv/IsrInvCQ.pdf

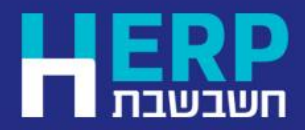

ישראל.

https://h-erp.co.il **[:חשבשבת לאתר קישור](https://h-erp.co.il/)**

/[https://h-erp.co.il/israel-invoice](https://eur05.safelinks.protection.outlook.com/?url=https%3A%2F%2Fh-erp.co.il%2Fisrael-invoice%2F&data=05%7C02%7Cavivit%40H-erp.co.il%7C42bc1eb90f2147abb16508dc1b46c3c6%7C42950eee418f44d39b45af0fed77efe1%7C1%7C0%7C638415237951290558%7CUnknown%7CTWFpbGZsb3d8eyJWIjoiMC4wLjAwMDAiLCJQIjoiV2luMzIiLCJBTiI6Ik1haWwiLCJXVCI6Mn0%3D%7C3000%7C%7C%7C&sdata=RPaEJ%2B2E8OmN4axu%2BH9%2FYbbgey%2F%2FMg6qi%2BiC8ty5S4Y%3D&reserved=0) **:חשבשבת באתר ישראל לחשבוניות ישיר קישור**

# THANK YOU

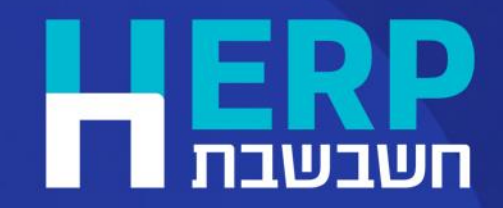